# **Cheat Sheet - General**

Palo Alto Networks

for PANOS 10.1

The cheat sheet from BOLL. Here you can find helpful guidance for the operation and troubleshooting of Palo Alto Firewalls running PANOS.

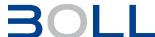

# \_ \_ \_

## Links

| General Links                      |                                                        |
|------------------------------------|--------------------------------------------------------|
| docs.paloaltonetworks.com          | Manuals, release notes, best practice guides and more. |
| knowledgebase.paloaltonetworks.com | Knowledgebase                                          |
| live.paloaltonetworks.com          | Live community                                         |
| support.paloaltonetworks.com       | Customer support portal                                |
| fuelusergroup.com                  | Fuel user group                                        |

| Service Links                                                                                         |                                     |
|----------------------------------------------------------------------------------------------------|-------------------------------------|
| apps.paloaltonetworks.com                                                                             | Cloud Hub                           |
| applipedia.paloaltonetworks.com                                                                       | Application lookup                  |
| hreatvault.paloaltonetworks.com                                                                       | Threat lookup (login required)      |
| urlfiltering.paloaltonetworks.com                                                                     | URL category lookup                 |
| status.paloaltonetworks.com                                                                           | Cloud service status                |
| de.wildfire.paloaltonetworks.com<br>eu.wildfire.paloaltonetworks.com<br>wildfire.paloaltonetworks.com | Wildfire Portals (login required)   |
| updates.paloaltonetworks                                                                              | Update servers from content updates |

# System

request restart system

request shutdown system

| Default device information                   |                                                        |
|----------------------------------------------|--------------------------------------------------------|
| admin / admin                                | Default login. Password must be changed on first login |
| 192.168.1.1                                  | Default IP on MGMT interface                           |
| 9600/8-N-1<br>hardware flow control disabled | Default serial console settings                        |
| set deviceconfig system type dhcp-client     | Configure the management interface as a DHCP client.   |

| unop-client                       | illellace as a Di ICF client.                                                                                                    |
|-----------------------------------|----------------------------------------------------------------------------------------------------|
|                                   |                                                                                                    |
| Maintenance Mode                  |                                                                                                    |
| Type "maint" when prompted        | Enter maintenance mode while bootup process                                                                                            |
| debug system maintenance-<br>mode | Enter maintenance mode after bootup process                                                                                            |
| MA1NT                             | Password if prompted                                                                                                    |
| Maintenance Mode settings         | Get system information Factory reset Disk check (fsck) Configuration and image management Set management IP address Diagnostics Reboot |
| Reboot and shutdown               |                                                                                                    |
|                                   |                                                                                                    |

Restart the device.

Shutdown the device

## **Tech Support File**

| Tech support file (webUI)               |                                                                                                    |
|-----------------------------------------|----------------------------------------------------------------------------------------------------|
| Device > Support > Tech Support<br>File | Download Tech support file.<br>The Tech support file can be<br>extracted and contains various<br>information. |
|                                         |                                                                                                    |
| Tech support file (CLI)                 |                                                                                                    |

| Tech support file (CLI)                                              |                                   |
|----------------------------------------------------------------------|-----------------------------------|
| tftp export tech-support to <tftp host=""></tftp>                    | Export tech support file via TFTP |
| scp export tech-support to <username@host:path></username@host:path> | Export tech support file via SCP  |

| /var/log/pan/dp-monitor.log<br>/var/log/pan/mp-monitor.log | Data and Management plane information                                                |
|------------------------------------------------------------|--------------------------------------------------------------------------------------|
| /opt/pancfg/mgmt/saved-configs/                            | Running configuration                                                                |
| /usr/local/bin/remove- private-info.sh                     | Script to remove private information from log files                                  |
| /tmp/cli/techsupport                                       | Support file contains all commands which have been run to generate Tech support file |
| /var/cores/crashinfo                                       | Backtraces files for service crahses                                                 |

#### **CLI Basics**

| Configuration Mode                                                             |                                             |
|--------------------------------------------------------------------------------|---------------------------------------------|
| configure                                                                      | Enter configuration mode                    |
| exit                                                                           | Exit configuration mode                     |
| set cli config-output-format<br><default json="" set="" xml=""  =""></default> | Run the command to change the output format |

| addition   Joon   oot   xims                | the output format                                                                                               |
|---------------------------------------------|----------------------------------------------------------------------------------------------------|
|                                             |                                                                                                    |
| Find CLI commands                           |                                                                                                    |
| find command                                | Use command without any<br>parameters to display the entire<br>command hierarchy in the<br>current command mode |
| find command keyword<br><keyword></keyword> | Use command to locate all commands that have a specified keyword                                                |
| /command Type n for next search result      | Highlights specific string in find command output                                                               |
| + option<br>* option                        | Optional option<br>Mandatory option                                                                             |
|                                             |                                                                                                    |

#### **Jobs and commit**

| Job Management                 |                                                                  |
|--------------------------------|------------------------------------------------------------------|
| show jobs pending              | Display pending jobs                                             |
| show jobs processed            | Display finished jobs                                            |
| show jobs id <number></number> | Display info for specific job                                    |
| Commit                         |                                                                  |
| check pending-changes          | Check for any uncommitted changes to the candidate configuration |
| validate full                  | Validate commit. Validate command creates a job with a job ID    |
| show jobs id <id></id>         | View the validation results using the job ID                     |
| commit                         | Commit the entire configuration                                  |
| commit partial ?               | Commit part of the configuration                                 |
| show system last-commit-info   | Display last commit information                                  |

Version 28.03.2022 Page 1

# **Cheat Sheet - Session**

# **Palo Alto Networks**

for PANOS 10.1

#### **Session**

| Session information                                                                   |                                                                                                    |
|---------------------------------------------------------------------------------------|----------------------------------------------------------------------------------------------------|
| show session info                                                                     | Summary of session-based statistics                                                                                                    |
| show session all                                                                      | Display session information for all active sessions                                                                                                    |
| NS = Source NAT<br>ND = Destination NAT<br>NB = Both NAT<br>* = Session was decrypted | Flags used in the session information                                                                                                    |
| show session id <number></number>                                                     | Display detailed session info for a specific session.                                                                                                    |
| Clear session id <number></number>                                                    | Clear a specific session                                                                                                    |
| Monitor > Session Browser                                                             | Display real-time session data (WebUI)                                                                                                    |
| Device > Troubleshooting                                                              | Diagnostic Tools for Policy and<br>Connectivity Analysis (WebUI)                                                                                                    |
| Session states                                                                        |                                                                                                    |
| Init                                                                                  | Session begins the initialization                                                                                                    |
|                                                                                       | state (stable state).                                                                                                    |
| Active                                                                                | state (stable state).  Active session matching a traffic flow (stable state).                                                                                                    |
| Active Discard                                                                        | Active session matching a traffic                                                                                                    |
|                                                                                       | Active session matching a traffic flow (stable state).  Traffic denied because of security policy or threat                                                                                                    |
| Discard                                                                               | Active session matching a traffic flow (stable state).  Traffic denied because of security policy or threat detection (stable state).  Transient session states, rare to see because the firewall quickly transitions session state to one |
| Discard  Opening, Closed, Closing, Free                                               | Active session matching a traffic flow (stable state).  Traffic denied because of security policy or threat detection (stable state).  Transient session states, rare to see because the firewall quickly transitions session state to one |

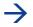

| Flow basic                                                                                  |                                                                                                    |
|---------------------------------------------------------------------------------------------|----------------------------------------------------------------------------------------------------|
| Flow basic Logs                                                                             |                                                                                                    |
| debug dataplane packet-diag set<br>log feature flow basic                                   | Flow basic provides detailed output for individual packets. Should be used in combination with packet capture. |
| debug dataplane packet-diag show setting                                                    | Show configured settings                                                                                       |
| debug dataplane packet-diag clear all                                                       | Clear existing filter                                                                                          |
| debug dataplane packet-diag set filter                                                      | Add up to four filter                                                                                          |
| debug dataplane packet-diag set filter on                                                   | Enable filter                                                                                                  |
| 5. debug dataplane packet-diag set log feature flow basic                                   | Enable flow basic debugging and run traffic                                                                    |
| debug dataplane packet-diag aggregate-logs                                                  | Aggregate all packet-diag logs into a single file                                                              |
| 7a. less dp-log<br>pan_packet_diag.log                                                      | View flow basic logs                                                                                           |
| 8b. less mp-log<br>pan_packet_diag.log                                                      | View flow basic logs for smaller models without management plane                                               |
| 8. tftp export log-file<br>management-plane to<br><username@host:path></username@host:path> | Export collected logs to a TFTP or SCP destination.                                                            |
| Offloading Traffic                                                                          |                                                                                                    |
| set session offload no / yes                                                                | Termporary, non-persistent offloading setting                                                                  |
| set deviceconfig setting session offload no / yes                                           | Persistent offloading configuration                                                                            |

#### **Packet Capture**

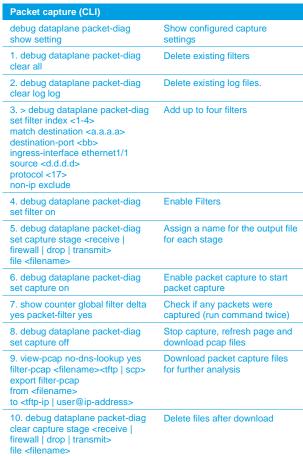

| Packet capture (webUI)                                         |                                                        |
|----------------------------------------------------------------|--------------------------------------------------------|
| Monitor > Packet capture                                       | Add, filter and download packet captures (webUI)       |
| 1. Clear All Settings                                          | Delete existing filters                                |
| 2. Manage Filters                                              | Add up to four filters                                 |
| 3. Filtering → On                                              | Enable Filters                                         |
| 4. Define packet stages                                        | Assign a name for the output file for each stage       |
| 5. Packet Capture → On                                         | Enable packet capture to start packet capture          |
| 6. CLI: show counter global filter delta yes packet-filter yes | Check if any packets were captures (run command twice) |
| 7. Packet Capture → Off                                        | Stop capture, refresh page and download pcap files     |
| 8. Download Captured Files                                     | Download packet capture files for further analysis     |
| 9. Delete Captured Files                                       | Delete files after download                            |
|                                                                |                                                        |

| Network tools                                                                                                    |                                                                      |
|----------------------------------------------------------------------------------------------------|----------------------------------------------------------------------|
| ping<br>host <destination-ip-address></destination-ip-address>                                                                          | Ping from the management (MGT) interface to a destination IP address |
| ping<br>source <ip-address-on-dp><br/>host <destination-ip></destination-ip></ip-address-on-dp>                                         | Ping from a dataplane interface to a destination IP address          |
| traceroute <interface><destination-ip-< td=""><td>Print the route taken by packets to a destination</td></destination-ip-<></interface> | Print the route taken by packets to a destination                    |
| dig<br><interface><server address=""><br/><hostname></hostname></server></interface>                                                    | Query DNS servers                                                    |
| show netstat statistics yes                                                                                                    | Show network statistics                                              |

Version 28.03.2022 Page 2

# **Cheat Sheet - Services**

#### **Palo Alto Networks** for PANOS 10.1

## → Services

0 = Off1 = Error 2 = Warn

3 = Info (or normal)4 = Debug

File and Disk

show system logdb-quota

show running logging

show system disk-space files

| View service logs                                                                                     |                                                       |
|----------------------------------------------------------------------------------------------------|-------------------------------------------------------|
| less mp-log <log-name></log-name>                                                                     | Service log listing for service logs as listed below: |
| tail follow yes mp-log                                                                                | End of service log with automatic refresh             |
| grep mp-log <log-name> pattern <value></value></log-name>                                             | Search for specific pattern in service logs           |
|                                                                                                    |                                                       |
| Change debug level                                                                                    |                                                       |
| debug software logging-level show level service all-services                                          | Show current log levels                               |
| debug software logging-level set<br>level <level> service <service-<br>name&gt;</service-<br></level> | Set log level for specific service                    |
| debug software logging-level set<br>level default service <service-<br>name&gt;</service-<br>         | Reset log level for specific service to default       |

Debug levels

| 5 = Dump (use with caution)                                            |                                                                              |
|------------------------------------------------------------------------|------------------------------------------------------------------------------|
| Listing of service logs                                                |                                                                              |
| authd.log                                                              | All firewall and authentication policy initiated authentications             |
| devsrvr.log                                                            | Device Server for configuration<br>push and communication with<br>data plane |
| ha-agent.log                                                           | High availability status                                                     |
| Ikemgr.log<br>keymgr.log                                               | Contains ISAKMP and IPSec service logs                                       |
| logcvr.log                                                             | Records traffic logs sent from the data plane                                |
| mgmt_httpd_access.log<br>mgmthttpd_error.log                           | Management user interface and XML APi requests                               |
| ms.log                                                                 | Management Server for configuration management                               |
| rasmgr.log                                                             | Provides logs for GlobalProtect remote access                                |
| routed.log                                                             | Provides static and dynamic routing service information                      |
| sslvpn-acces.log<br>sslvpn_error.log                                   | Service log for GlobalProtect web-based features                             |
| syslog-ng.log                                                          | Handles log forwarding                                                       |
| userid.log                                                             | Manages User-ID features                                                     |
| varcvr.log                                                             | Records URL logs and pcaps sent from the data plane                          |
| Restart processes                                                      |                                                                              |
| debug software restart process <pre><pre>cprocess-name&gt;</pre></pre> | Restart process                                                              |
| show system software status   match <service-name></service-name>      | Check if process is running                                                  |

### **General system health**

| General system information                   |                                                                                                    |
|----------------------------------------------|----------------------------------------------------------------------------------------------------|
| show system info                             | Show general system health information                                                                          |
| show system software status                  | Show running processes                                                                                          |
| show system resources follow                 | Show processes running in the management plane Press h for help Press 1 to toggle CPU Press M to sort by Memory |
| show running resource-monitor second last 60 | Show resource utilization in the data plane for the last 60 seconds                                             |
| request license info                         | Show the licenses installed on the device.                                                                      |
|                                              |                                                                                                    |
| Administrators                               |                                                                                                    |
| show admins                                  | Show the administrators who are currently logged in to the web interface, CLI, or API.                          |
| Show admins all                              | Show the administrators who can access the web interface, CLI, or API, regardless of the login status.          |

#### **User-ID**

| 0001 12                                                                                      |                                                                                                    |
|----------------------------------------------------------------------------------------------|----------------------------------------------------------------------------------------------------|
| Agent status                                                                                 |                                                                                                    |
| show user user-id-agent state all                                                            | See all configured Windows-<br>based agents                                                                                                    |
| show user server-monitor state all                                                           | See if the PAN-OS-integrated agent is configured                                                                                               |
|                                                                                              |                                                                                                    |
| User-ID                                                                                      |                                                                                                    |
| show user ip-user-mapping all                                                                | View all user mappings on the<br>Palo Alto Networks device                                                                                     |
| show user ip-user-mapping all   match <domain>\\<username-string></username-string></domain> | Show user mappings filtered by<br>a username string (if the string<br>includes the domain name, use<br>two backslashes before the<br>username) |
| show user ip-user-mapping ip <ip-address></ip-address>                                       | Show user mappings for a specific IP address                                                                                                   |
| show user user-ids                                                                           | Show usernames                                                                                                    |
| show log userid datasource equal <datasource></datasource>                                   | View mappings learned using a particular type of user mapping                                                                                  |
|                                                                                              |                                                                                                    |
| Group mapping                                                                                |                                                                                                    |
| show user group-mapping statistics                                                           | Show group mapping statistics                                                                                                    |
| show user group-mapping state all                                                            | Show all group mappings                                                                                                    |
| show user group list                                                                         | Lista II groups                                                                                                    |
| show user group name <group-name></group-name>                                               | Show group members for a specific group                                                                                                    |
|                                                                                              |                                                                                                    |
| User Cache                                                                                   |                                                                                                    |
| clear user-cache all                                                                         | Clear the User-ID cache                                                                                                    |
| clear user-cache ip <ip-address netmask=""></ip-address>                                     | Clear a User-ID mapping for a specific IP address                                                                                              |

Version 28.03.2022 Page 3

Show the maximum log file size. Show percent usage of disk

Show log and packet logging

# **Cheat Sheet – Features**

## **Palo Alto Networks**

for PANOS 10.1

# → High Availability

| ,                                                      |                                                                                                    |
|--------------------------------------------------------|----------------------------------------------------------------------------------------------------|
| High Availability                                      |                                                                                                    |
| show high-availability cluster all                     | View all HA cluster configuration content                                                              |
| show high-availability cluster flap-<br>statistics     | View HA cluster flap statistics.                                                                       |
| show high-availability cluster session-synchronization | View information about the type<br>and number of synchronized<br>messages to or from an HA<br>cluster. |
| show high-availability cluster state                   | View HA cluster state and configuration information.                                                   |
| show high-availability cluster statistics              | View HA cluster statistics, such as counts received messages and dropped packets for various reasons.  |
| clear high-availability cluster statistics             | Clear HA cluster statistics.                                                                           |
| request high-availability cluster clear-cache          | Clear session cache.                                                                                   |
| request high-availability cluster sync-from            | Request full session cache synchronization.                                                            |
| · · · · · · · · · · · · · · · · · · ·                  | · · · · · · · · · · · · · · · · · · ·                                                                  |

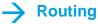

| Route lookup                                                                   |                                                |
|--------------------------------------------------------------------------------|------------------------------------------------|
| show routing route                                                             | Display the routing table                      |
| test routing fib virtual-router <name>   match <x.x.x.x y=""></x.x.x.x></name> | Test routing lookup for a specific destination |

### $\rightarrow$ NAT

| NAT Policies and Pool                             |                           |
|---------------------------------------------------|---------------------------|
| show running nat-policy                           | Show the NAT policy table |
| test nat-policy-match                             | Test the NAT policy       |
| show running ippool<br>show running global-ippool | Show NAT pool utilization |

## → IPSEC

| Show VPN information                |                                                      |
|-------------------------------------|------------------------------------------------------|
| show vpn flow                       | Show IPSec counters                                  |
| show vpn flow tunnel-id <id></id>   | Show details for a specific tunnel                   |
| show vpn gateway                    | Display list of IKE gateway configurations           |
| show vpn tunnel                     | Display list of auto-key IPSec tunnel configurations |
| show vpn ike-sa                     | Show IKE phase 1 SAs                                 |
| show vpn ipsec-sa                   | Show IKE phase 2 SAs                                 |
| show session all filter protocol 50 | Show sessions for ESP packets                        |

| Test VPN connection                                      |                                                                   |
|----------------------------------------------------------|-------------------------------------------------------------------|
| test vpn ike-sa<br>gateway <gateway-name></gateway-name> | Initiate Phase 1 for a specific gateway                           |
| test vpn ipsec sa<br>tunnel <tunnel-name></tunnel-name>  | Initiate Phase 2 for a specific tunnel without generating traffic |

| Clear VPN connection                                           |                       |
|----------------------------------------------------------------|-----------------------|
| clear vpn flow tunnel-id <tunnel-id-number></tunnel-id-number> | Clear IPSEC counters  |
| clear vpn ike-sa gateway<br><gateway-name></gateway-name>      | Clear IKE phase 1 SAs |
| clear vpn ipsec-sa tunnel <tunnel-name></tunnel-name>          | Clear IKE phase 2 SAs |

### **IPSEC** (cont.)

| Debug IPSEC VPN                                                                                 |                                   |
|-------------------------------------------------------------------------------------------------|-----------------------------------|
| debug ike pcap on                                                                               | Activate pcap for all IKE traffic |
| view-pcap <options<br>debug-pcap ikemgr.pcap</options<br>                                       | Display the pcap in CLI           |
| debug ike pcap off                                                                              | Turn off packet capture           |
| scp export<br>debug-pcap <filename<< td=""><td>Copy the pcap off the firewall</td></filename<<> | Copy the pcap off the firewall    |
| debug ike pcap delete                                                                           | Remove the ikemgr.pcap file       |

### **SSL Decryption**

|   | • •                                                                                                    |                                                            |
|---|----------------------------------------------------------------------------------------------------|------------------------------------------------------------|
|   | SSL Decryption                                                                                           |                                                            |
|   | show system setting ssl-decrypt setting                                                                  | Show SSL Decryption settings                               |
|   | show system setting ssl-decrypt certificate                                                              | Display which certificates are loaded on the data plane    |
|   | show system setting ssl-decrypt exclude-cache                                                            | Display destinations actively excluded from SSL decryption |
| - | debug dataplane reset ssl-<br>decrypt exclude-cache<br>application <application-name></application-name> | Reset application from the exclude cache                   |
| - | debug dataplane reset ssl-<br>decrypt exclude-cache server<br><ip-address:port></ip-address:port>        | Reset IP address from the exclude cache                    |

#### **URL** filtering

| Test URL                                 |                                                |
|------------------------------------------|------------------------------------------------|
| test url <url ip="" or=""></url>         | Test the categorization of a URL on the device |
| test url-info-cloud <url></url>          | Test the categorization of a URL in the cloud  |
|                                          |                                                |
| Status and Cache                         |                                                |
| show log url direction equal backward    | Display the URL log, most recent entries first |
| show url-cloud status                    | Check URL cloud status                         |
| debug dataplane show url-cache statistic | Display statistics on the URL cache            |
| clear url-cache all                      | Clear URL cache                                |
| clear url-cache url <value></value>      | Clear specific entry from cache                |

#### Wildfire

| Test URL                       |                        |  |
|--------------------------------|------------------------|--|
| debug wildfire upload-log show | Verify file submission |  |

#### **VSYS**

| VSYS                                                      |                                                                                                |
|-----------------------------------------------------------|------------------------------------------------------------------------------------------------|
| show system info   match vsys                             | Find out if the firewall is in multi-<br>vsys mode                                             |
| set system setting target-vsys                            | View a list of virtual systems configured on the firewall                                      |
| set system setting target-vsys<br><vsys-name></vsys-name> | Switch to a particular vsys so that you can issue commands and view data specific to that vsys |
| set system setting target-vsys none                       | Return to configuring the firewal globally                                                     |

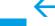

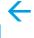

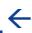

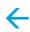

# **Cheat Sheet - Features**

#### **Palo Alto Networks** for PANOS 10.1

## → Licenses, Software and Updates

| •                                                 |                                                     |
|---------------------------------------------------|-----------------------------------------------------|
| Software                                          |                                                     |
| debug swm status                                  | Show status of PAN Software Manager                 |
| debug swm info                                    | Display info on current or specified image          |
| debug swm history                                 | Show history of software install operations         |
| debug swm revert                                  | Revert back to previous running software packages   |
|                                                   |                                                     |
| Dynamic Updates                                   |                                                     |
| request content upgrade info                      | Show information about available threat packages    |
| request content upgrade install version latest    | Installs most recently downloaded threat package    |
| request anti-virus upgrade info                   | Show information about available antivirus packages |
| request anti-virus upgrade install version latest | Installs most recently downloaded antivirus package |
| debug swm rebuild-content-db                      | Rebuild content databas                             |
|                                                   |                                                     |

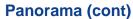

| Log Collector on Panorama                                                       |                                                                                                    |
|---------------------------------------------------------------------------------|----------------------------------------------------------------------------------------------------|
| debug log-collector log-collection-<br>stats show incoming-logs                 | Show the current rate at which<br>the Panorama management<br>server or a Dedicated Log<br>Collector receives firewall logs            |
| debug log-collector log-collection-<br>stats show log-forwarding-stats          | Show the quantity and status of logs that Panorama or a Dedicated Log Collector forwarded to external servers                         |
| show logging-status device<br><firewall-serial-number></firewall-serial-number> | Show status information for log forwarding to the Panorama management server or a Dedicated Log Collector from a particular firewall. |
| clear log [acc   alarm   config  <br>hipmatch   system]                         | Clear logs by type.                                                                                                    |

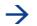

### → Panorama

| Panorama Mode                        |                                                                          |
|--------------------------------------|--------------------------------------------------------------------------|
| show system info   match system-mode | Display the current operational mode.                                    |
| request system system-mode logger    | Switch from Panorama mode to Log Collector mode.                         |
| request system system-mode panorama  | Switch the Panorama virtual appliance from Legacy mode to Panorama mode. |
| request system system-mode legacy    | Switch the Panorama virtual appliance from Panorama mode to Legacy mode. |

| Device and Template information on firewall |                                                                                                    |
|---------------------------------------------|----------------------------------------------------------------------------------------------------|
| set panorama [off   on]                     | Enable or disable the connection between a firewall and Panorama. You must enter this command from the firewall CLI. |
| show config pushed-shared-<br>policy        | Show all the policy rules and objects pushed from Panorama to a firewall.                                            |
| show config pushed-template                 | Show all the network and device settings pushed from Panorama to a firewall.                                         |

| Device and Template information on Panorama                                                                                                    |                                                                                                    |  |
|----------------------------------------------------------------------------------------------------|----------------------------------------------------------------------------------------------------|--|
| show devicegroups<br>name <device-group-name></device-group-name>                                                                                                    | Show the history of device group commits, status of the connection to Panorama and other information |  |
| show templates<br>name <template-name< td=""><td>Show the history of template commits, status of the connection to Panorama and other information</td></template-name<> | Show the history of template commits, status of the connection to Panorama and other information     |  |
|                                                                                                    |                                                                                                    |  |
| Log Collector on firewall                                                                                                    |                                                                                                    |  |

| Log Collector on firewall |                                                                        |
|---------------------------|------------------------------------------------------------------------|
| show logging-status       | The output shows how many logs the firewall has forwarded to Panorama. |

Version 28.03.2022 Page 5